# Wifi Viewer Setup

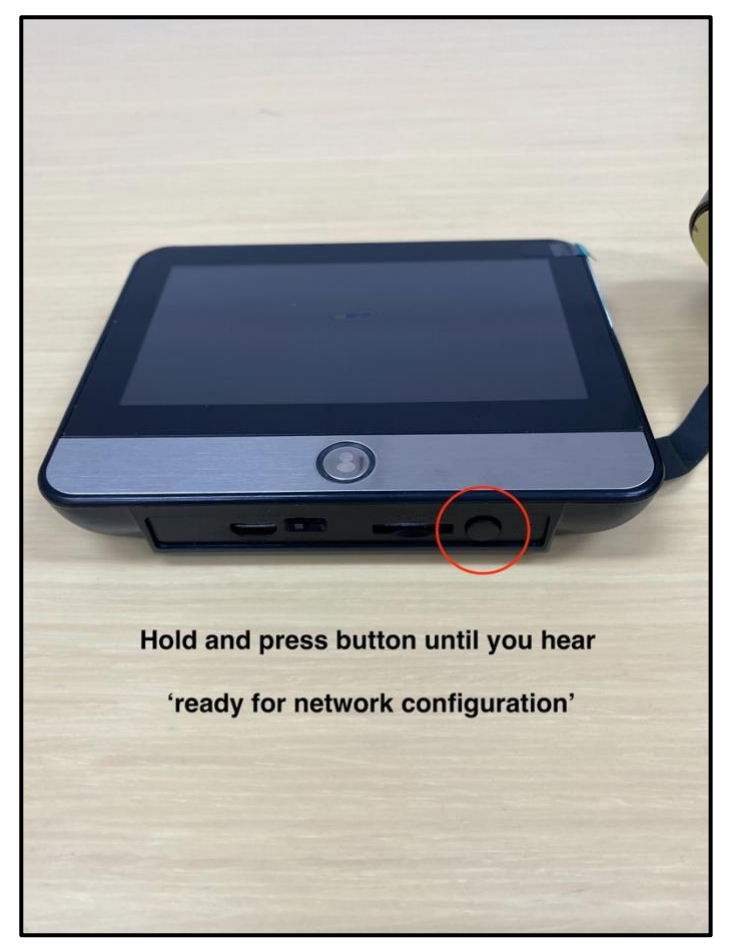

Step 1 Step 2

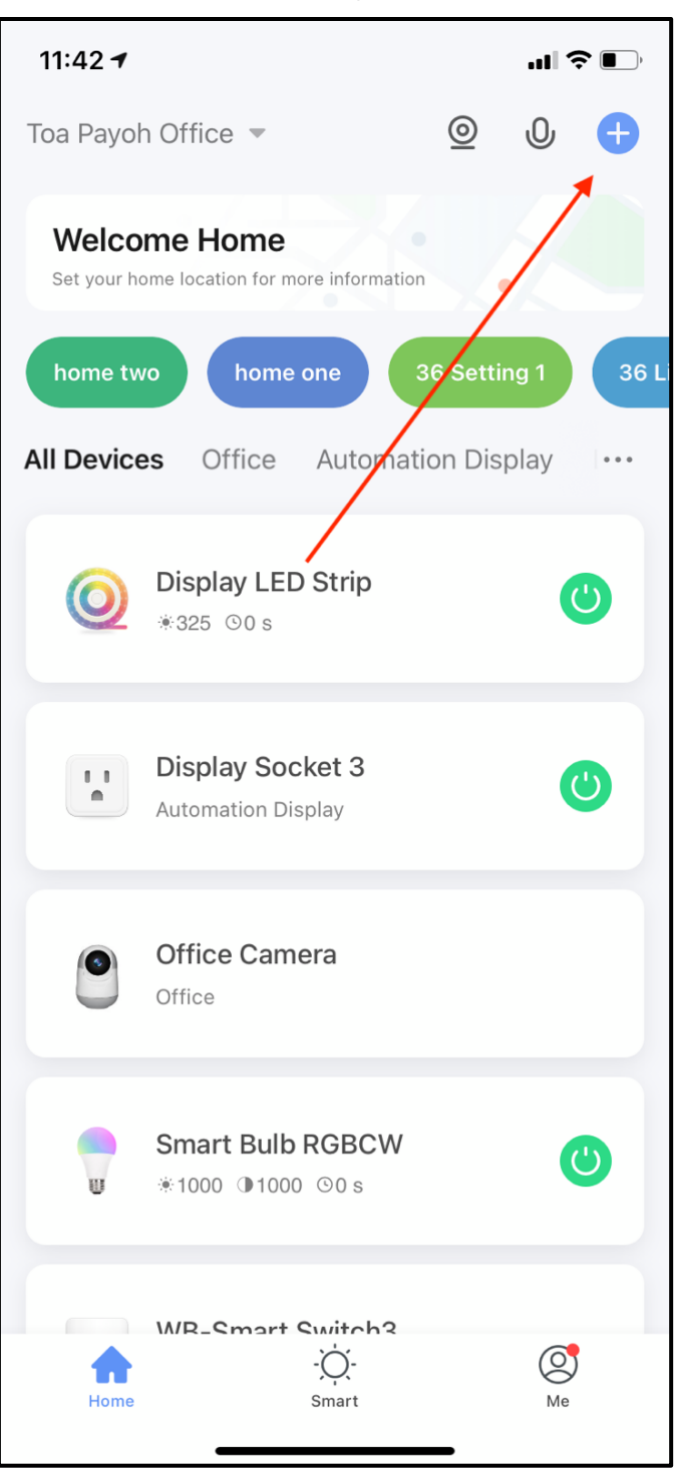

## Step 3 Step 4

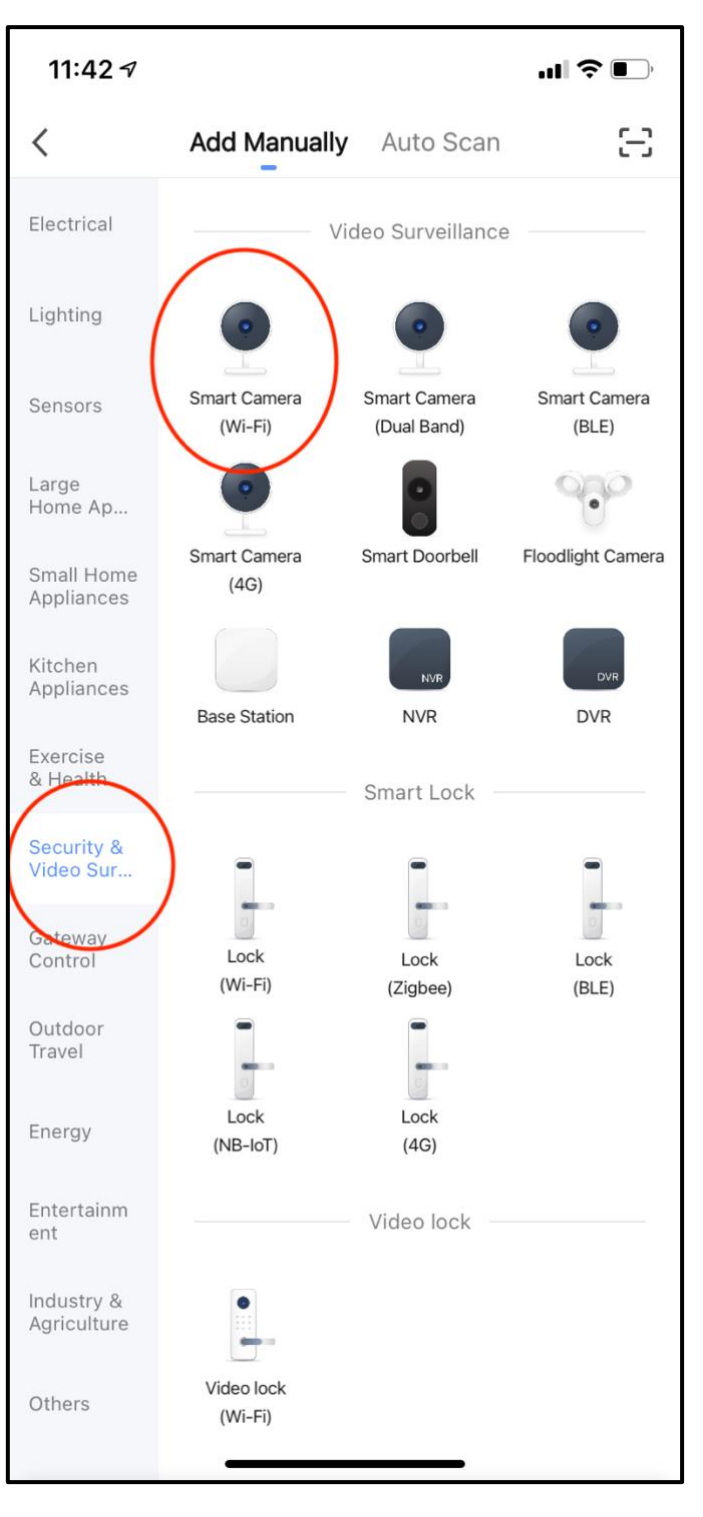

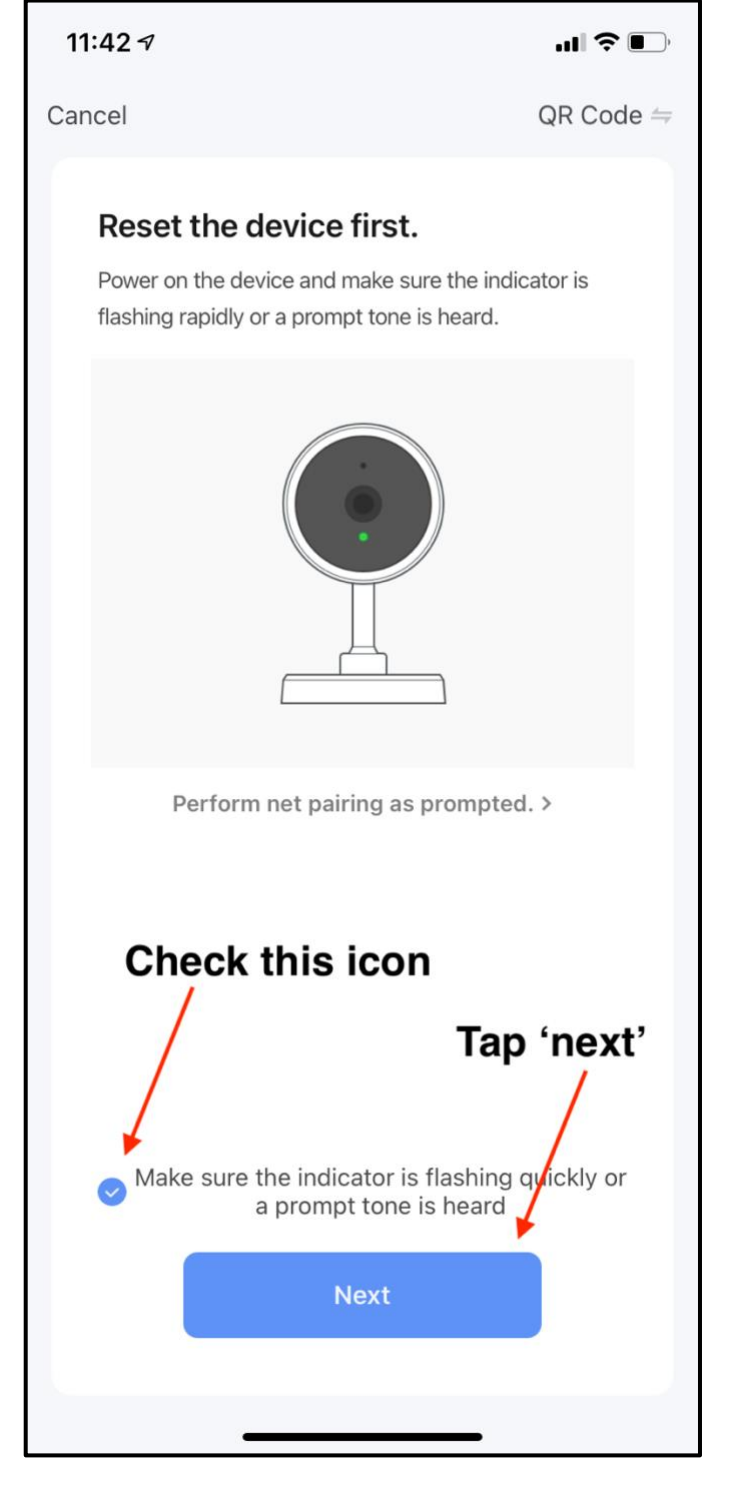

## Step 5 Step 6

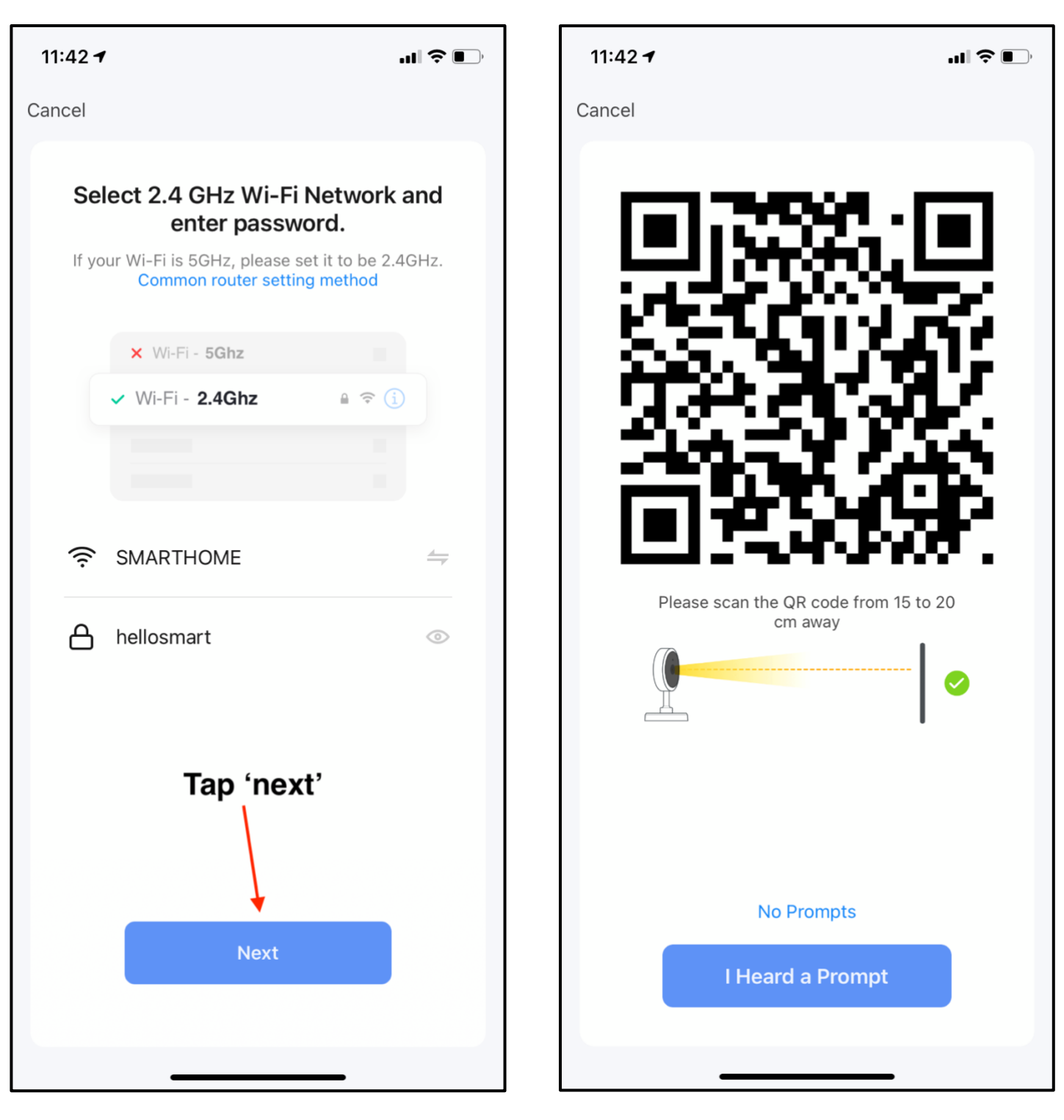

QR code is generated Follow Step 7 & 8

Step 7 Step 8

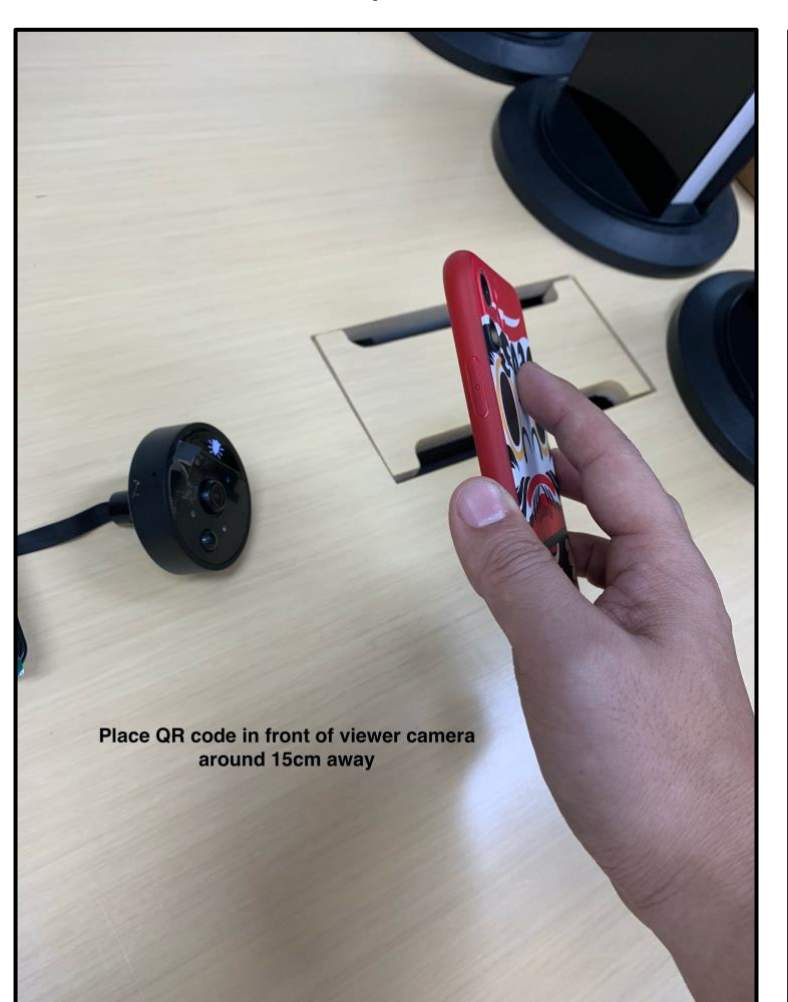

The QR code should show in the screen of the viewer  $\bigodot$ 

Place QR code in front of viewer camera.

Distance around 15cm away.

The QR code should show in the screen of the viewer.

## Step 9

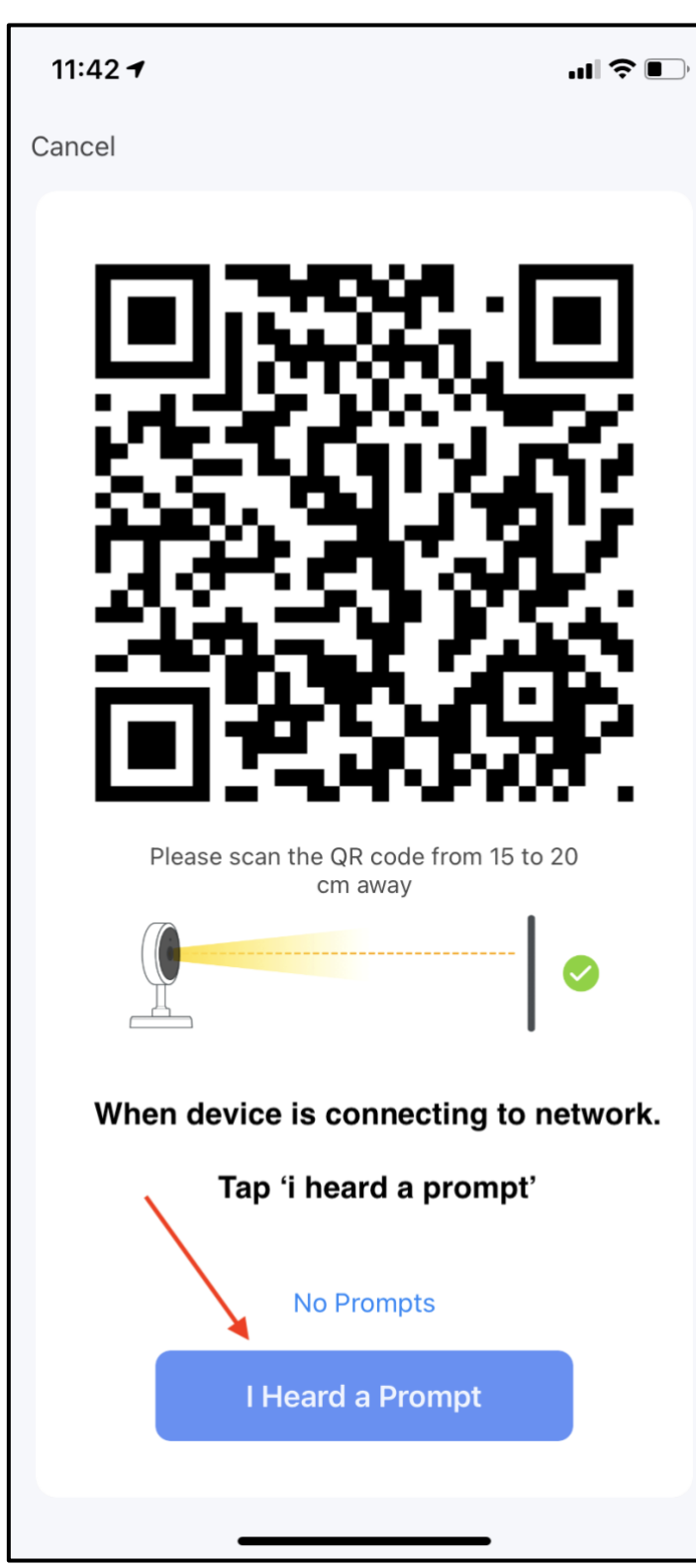

When device is connecting to network.

Tap 'I heard a prompt'

Wait for device to connect successfully

\*\*If unable to connect, please repeat from step 1 again.